## Accesso del paziente al Menu Info per esperti

Se si desidera chiedere telefonicamente ad es. la versione FW di un apparecchio o un contatore apparecchi diverso da N3 (che compaia direttamente all'avvio) è possibile spiegare al paziente l'accesso diretto al Menu Info per esperti. Con questo tipo di accesso si apre solo il Menu Info, per cui il paziente non può modificare in alcun modo la configurazione. È possibile utilizzare l'accesso diretto anche quando il paziente desidera visualizzare i risultati della sua terapia quali AHI e Perdite.

Condizione preliminare: l'apparecchio è in standby.

#### 1. Premere il tasto Menu $\equiv$ Si apre il Menu paziente.

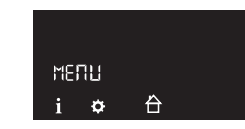

Tenere premuto il tasto softSTART Si apre il Menu Info per esperti.

#### Navigazione nei menu

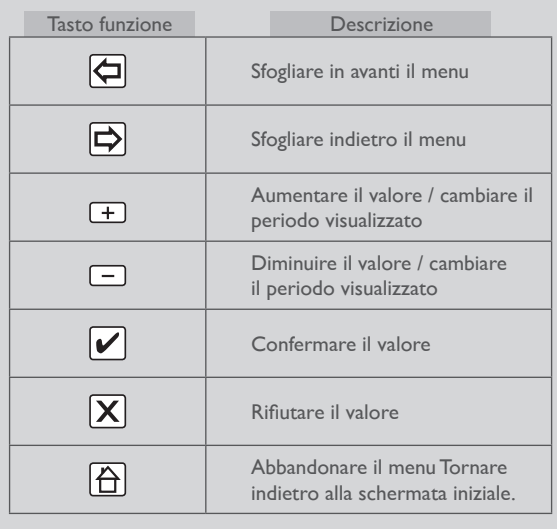

## $C\epsilon_{0197}$

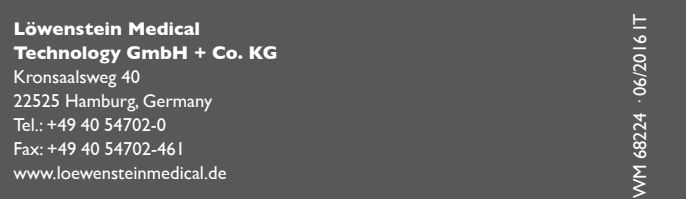

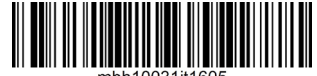

Guida rapida per il personale medico specializzato

# prisma SMART prisma SOFT

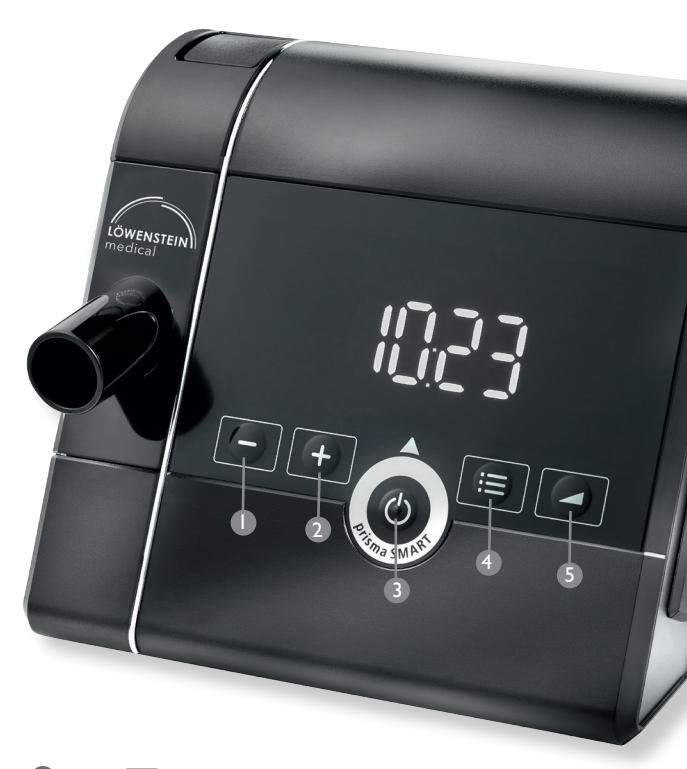

i.

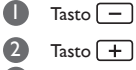

<sup>3</sup> Tasto On/Off

**4** Tasto Menu **5** Tasto softSTART

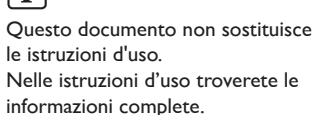

LÖWENSTEIN medical

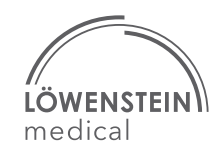

#### Menu Impostazione per esperti alla controllata della controlla controllata della Menu Info per esperti

1. Tenere contemporaneamente premuti i tasti Menu $\left(\mathbf{u}\right)$ e

 $\overline{\text{softSTAT}}$   $\overline{\phantom{m}}$ 

Si apre il Menu per esperti.

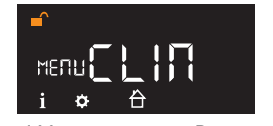

Per richiamare il Menu per esperti: Premere  $\left| \bigoplus \right|$  (tasto  $\left| + \right|$ ).

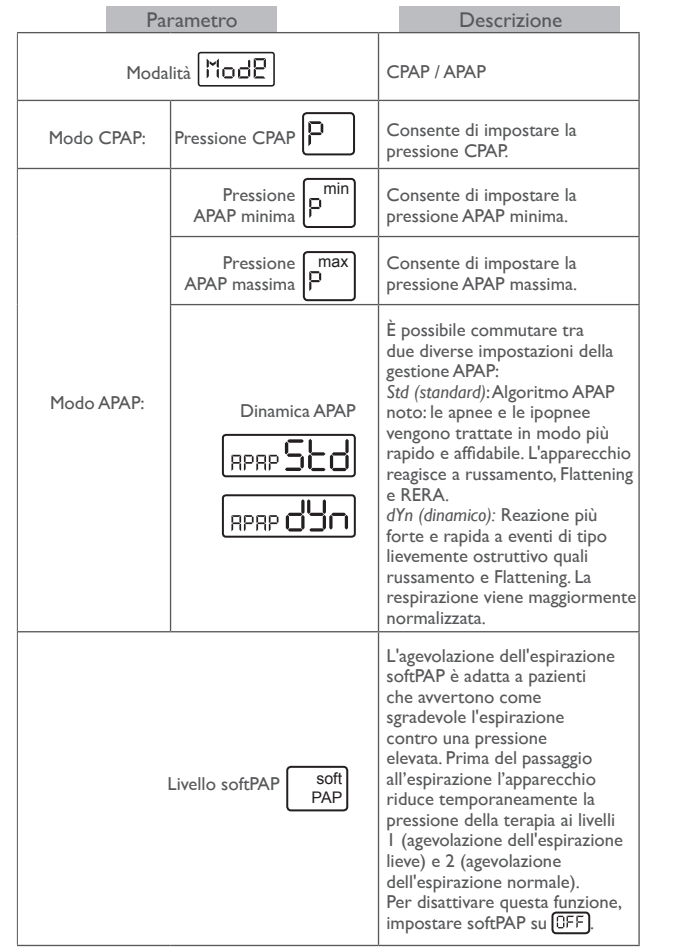

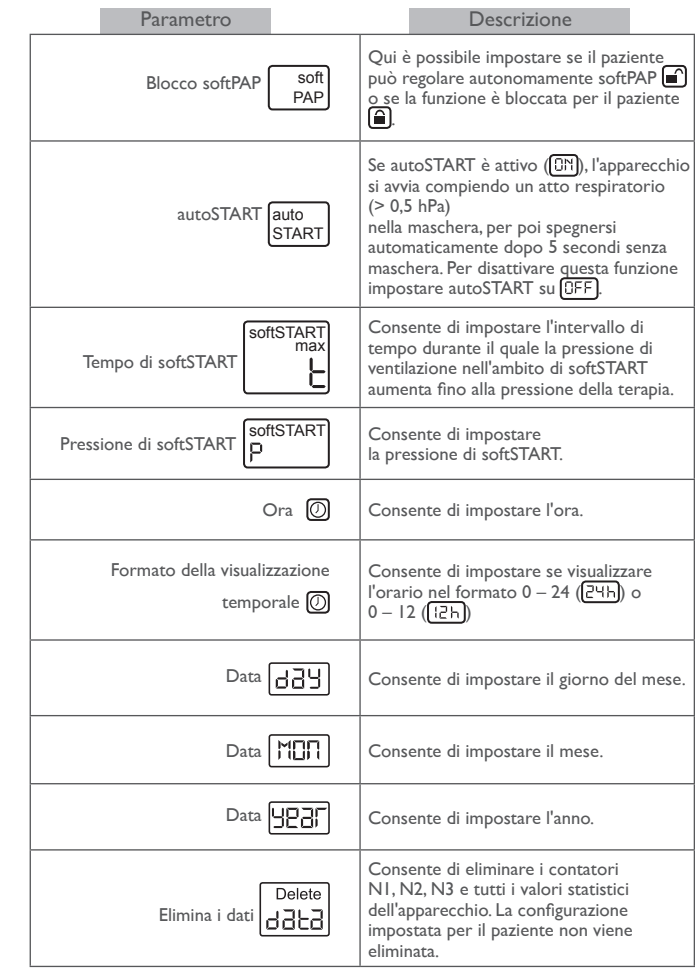

1. Tenere contemporaneamente premuti i tasti Menu $\left| \mathbf{u} \right|$  e

softSTART

Si apre il Menu per esperti.

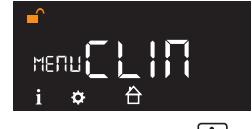

Per accedere al Menu Info: Premere  $\boxed{\mathbf{i}}$  (tasto  $\boxed{-}$ ).

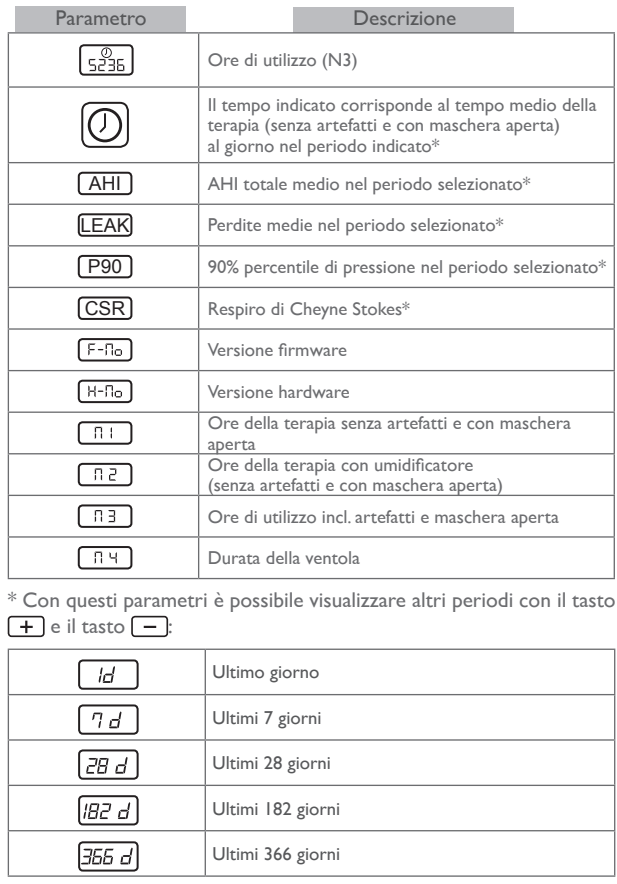

I dati vengono visualizzati solo se sono effettivamente presenti sull'apparecchio. Un giorno di terapia inizia e finisce a mezzogiorno, ossia alle ore 12. I dati registrati da mezzanotte fino alle ore 12 vengono assegnati al precedente giorno di calendario.